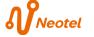

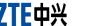

# ZTE AC30

# **Quick Start Guide**

### ZTE CORPORATION

NO. 55. Hi-tech Road South, ShenZhen, P.R.China

Postcode: 518057 Tel: +86-755-26779999 E-mail: mobile@zte.com.cn URL: http://www.zte.com.cn

## Introduction

ZTE AC30 is a 3G/2G mobile hotspot device, working in CDMA/1X/EVDO network. The client devices could connect to it via USB or Wi-Fi interface. The device supports data and SMS services, enabling you to communicate anytime and anywhere.

This guick guide provides instructions on how to install and get started with the product. For information about connection of services, please consult your service provider. And all images in this document are only for reference Charging to

| Data Service        | HSPA: DL 7.2 Mbps<br>UL 5.76 Mbps | Not<br>mic |  |
|---------------------|-----------------------------------|------------|--|
|                     | EVDO: DL3.1 Mb/s<br>UL1.8 Mb/s    | The<br>bas |  |
| Interface           | USB and Wi-Fi                     |            |  |
| Wi-Fi Standard      | 802.11 b/g                        | The        |  |
| Wi-Fi Security      | i-Fi Security WEP/WPA/WPA2        |            |  |
| USB Version         | USB 2.0 HIGH SPEED                |            |  |
| USB Interface Type  | Mini USB-B                        |            |  |
| Weight              | 80 g                              |            |  |
| Dimensions (W×H×D): | 99.7 mm*53.7 mm*13.9 mm           |            |  |
| Power Adapter       |                                   |            |  |
| Battery             | 1500 mAh                          |            |  |
| *Standby time       | 100 hours                         |            |  |
| *Working time       | 4 hours                           |            |  |

| ystem       | Windows 7, Windows Vista, Windows XP (SP2 or later), MAC 10.4 or later                                         | Interface and Buttons |              |                               |
|-------------|----------------------------------------------------------------------------------------------------|-----------------------|--------------|-------------------------------|
| rser        | IE (7.0 or later), Firefox (3.0 or later), Opera (10.0 or later), Safari (4.0 or later), Chrome (5.0 or later) |                       | 1. Power P   |                               |
|             | ,, , , , ,                                                                                                    |                       | 2. Indicator | It indicates yo               |
| temperature | 0 °C ~ +35 °C                                                                                                  |                       | 3. Charger/  | Charge you                    |
| mperature   | -20 °C ~ +50 °C                                                                                                |                       | USB port     | · Charge yo                   |
| <u>'</u>    |                                                                                                    |                       | USB port     | <ul> <li>Connect t</li> </ul> |
| temperature | 0 °C ~ +45 °C                                                                                                  |                       |              |                               |
|             | 5% ~ 95%                                                                                                    |                       | LED Indica   | tor                           |

| demark of SD Card Association | ademark of SD Card Association. |
|-------------------------------|---------------------------------|

The device's standby and working time are only for your reference, and ased on ideal working environment.

## Getting to Know Your Device

The following figure shows the appearance of the device, it is only for your

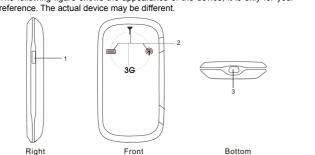

| 1 | d Buttons                                                          | Network    | 20 | RED glittering   | 2G Modem data transferring         |
|---|--------------------------------------------------------------------|------------|----|------------------|------------------------------------|
|   | Press and hold the <b>Power key</b> for five seconds to switch the |            |    | RED bright       | Register on 2G network             |
|   | product on or off.                                                 |            |    | GREEN glittering | 3G Modem data transferring         |
|   | It indicates your product status                                   | indication |    | GREEN bright     | Register on 3G network             |
| - | Charge your device                                                 |            |    | LED off          | ERROR or NO signal or NO n service |
|   | Connect the client to your device via USB cable                    |            |    |                  |                                    |

Description

ERROR or NO signal or NO network

WIFI is inactive or low power mode

Charging

GREEN glittering Signal is ok

Please charge

Signal is good

WPS is active

Wi-Fi is active

Low power mode

Voltage of battery is low

Voltage of battery is high

Status

RED glittering

Green glittering

LED off

Red bright

LED off

BLUE bright

Indicator

| Notes. |                                                                        |    |  |
|--------|------------------------------------------------------------------------|----|--|
| *      | The battery LED will be GREEN bright once the battery is fully charged | No |  |
|        | when power on.                                                         | Ir |  |

ERROR or NO signal or NO network

\* The battery LED will be turn off once the battery is fully charged when

### **Inserting Battery**

Use the thumb catch at the bottom of the device to open the battery cover

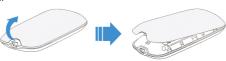

2. Insert the battery as shown with the contacts located against the metal springs, and press the battery down into the case.

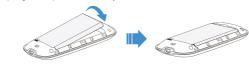

3. Line the battery cover up correctly and press gently to close the case.

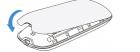

# **Switching On/Off Your Device**

Hold the Power button to switch on/off the device.

The device is powered on when the signal strength indication lights up.

### **Charging Your Device**

You can charge your device by using USB cable or adapter.

- Insert the charger lead carefully with the plug arrow facing the bottom of the device.
- The plug only fits one way. Do not use excessive force to insert the plug.
- 3. Make sure the plug is the right way round and lined up correctly and insert it gently.

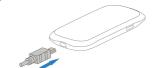

# Connect your device to PC (Only available for Modem

- . Connect the product and the computer with the provided USB data
- Switch on the device, the system will recognize you device and begin to install the software.

Do not put anything on the top of router. Do not lay routers to overlap each

# **Working Mode**

Your device supports two working modes. For the client, we only use PC or laptop as the example in this document.

**USB Mode:** Connect to the device with the USB cable.

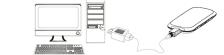

Wi-Fi Mode: Connect to the device via Wi-Fi.

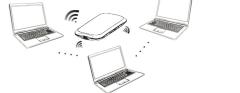

Mixed Mode: Connect to the device with the above two connection methods.

If you want to connect to the Internet by using Wi-Fi mode, make sure that the client supports the Wi-Fi function.

The following picture is the application example. All of the client devices can surf on the Internet at the same time.

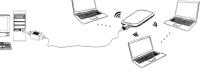

# and the Client

### Via USB Cable

- Connect your device and the client with the USB cable.
- Power on vour device. Follow the system prompts to complete the software installation:
- Click Next to start the installation.

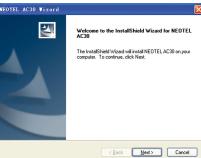

B. After installing successfully, click **Finish** to end the procedure

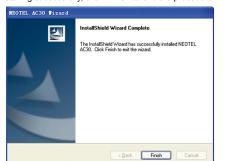

- If the system does not launch installation automatically, you can run the installation program in path of My Computer > NEOTEL AC30.
- The driver of your device will be installed at the same time.
- After the installation, the system will create a shortcut icon on your desktop and a NEOTEL AC30 program group in the Start > Programs menu. The connection between your device and the client will be established successfully a moment later.

- Power on your device directly. It will take 1~2 minutes to initialize, and then Wi-Fi LED is blinking.
- . Use your normal Wi-Fi application on the client to search the available wireless network

You need to check your Wireless Network Connection. Set the client to obtain an IP address automatically in the Internet protocol (TCP/IP) properties, and the client will get an IP address like "192.168.0.100".

Select the SSID of your device, and then click Connect.

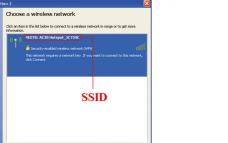

Learn about wireless networking

Change advanced

There will be a pop-up window to require the password. Check the label on your device to gain the SSID and preset password information. Make sure that you can remember the new password if you have changed the password by selecting Settings > Wi-Fi Settings > Security. Please restore the device to the factory default settings in case you forget the new password

4. Wait a moment, the connection between your device and the client will be established successfully.

## **Accessing the Internet**

- Switch on the device.
- 2 Establish a connection between your device and the client.
- . After successfully establishing the connection, access the Internet in the Configuration page. Always On, Manual or On Demand mode. The default mode is Always

Notes: You can browse the WebGUI Configuration page and click WAN overlap each other when using. **Connection** to set the WAN connection mode.

### **Quick Setup** Accessing the WebGUI Configuration Page

desktop directly.

- Make sure the connection between your device and the client is correct
- Launch the internet browser and enter http://192.168.0.1 or http://ufi. home in the address bar, or double click the NEOTEL AC30 icon on the

It is recommended that you use IE (7.0 or later), Firefox (3.0 or later). Opera (10.0 or later), Safari (4.0 or later) or Chrome (5.0 or later).

3. The login page appears as follows.

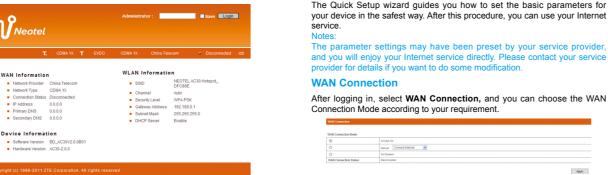

### View the information of WAN, WLAN and Device, Input the case-sensitive default password "admin", and then click Login to access the WebGUI

Do not put anything on the top of your device. Do not lay devices to

The device takes 1~2 minutes to initialize, and attach to the network

wireless network settings, choose security mode After logging in, select Quick Setup, and then the Quick Setup wizard Fi Settings and WPA type

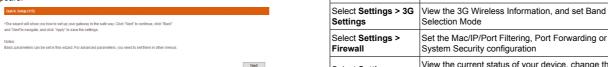

The parameter settings may have been preset by your service provider, login password by selecting **Settings > Advanced > Management**. Please and you will enjoy your Internet service directly. Please contact your service restore the device to the factory default settings in case you forget the new provider for details if you want to do some modification.

After logging in, select WAN Connection, and you can choose the WAN After logging in, select Settings > Wi-Fi Settings > Basic, and you can do Connection Mode according to your requirement. the following operations:

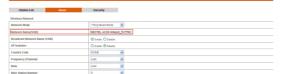

How to change SSID name

Varual Connect Internet

WAN Connection Status

After loaging in. select **Settings**, and you can do the following operations. Notice: You maybe need to reconnect the wireless network after committing this page.

System Security configuration

set the LAN interface configuration

Selection Mode

View the current station list, change the basic

Set the Mac/IP/Port Filtering, Port Forwarding or the

View the current status of your device, change the

Administrator Settings, restore factory defaults, or

Turning off the device can also terminate the internet connection. Make sure that you can remember the new password if you change the

Select Manual > Disconnect Internet

stanual Disconnect Internet

Click Apply.

WAN Connection Status Disconnected

to the device, once no user connects to the device within 10 minutes, the device will enter the sleep mode, and all LEDs will be turned off. In the sleep mode the Wi-Fi function will be disabled. Press Power button to wake up the device, and all LEDs will be turned on.

You can only press the **Power** button to awake the device

### Warning and Notice

**Disconnecting from the Internet** 

Log in the WebGUI Configuration page, and select WAN Connection

### To the Owner

- Some electronic devices are susceptible to electromagnetic interference sent by your device if inadequately shielded, such as the electronic system of vehicles. Please consult the manufacturer of your device before using if necessary.
- Operating your device may interfere with medical devices like hearing Apply Cancel aids and pacemakers. Please always keep them more than 20 Input your desired SSID name, and click Apply to confirm your settings.

centimeters away from such medical devices when they are turned on. Turn your device off if necessary. Consult a physician or the manufacturer of the medical device before using your device.

- Be aware of the usage limitation when using your device at places such as oil warehouses or chemical factories, where there are explosive gases or explosive products being processed. Turn off your device if required.
- The use of electronic transmitting devices is forbidden in aircrafts, at petrol stations and in hospitals. Please observe and obey all warning signs and switch off your device in these conditions.
- Do not touch the inner antenna area if not necessary. Otherwise it will affect your device's performance.
- Store your device out of the reach of little children. Your device may cause injury if used as a toy
- Do not touch the metallic parts of your device so as to avoid a burn, when your device is working

### **Using Your Device** When you enable the Wi-Fi function and use the battery to supply power

- Please use original accessories or accessories that are authorized. Using any unauthorized accessories may affect your device's performance, and violate related national regulations about telecom terminals.
- · Avoid using your device near or inside metallic structures or establishments that can emit electromagnetic waves. Otherwise it may influence signal reception.
- · Your device is not waterproof. Please keep it dry and store in a shady and cool place
- Do not use your device immediately after a sudden temperature change. In such case, it will produce dew inside and outside your device, so don't
- Handle your device carefully. Do not drop, bend or strike it. Otherwise vour device will be damaged.
- No dismantling by non-professionals and only qualified technicians can undertake repair work
- Operating temperature range of 0 °C ~ +35 °C and humidity range of
- 5% ~ 95% are recommended.

use it until it becomes dry

# **Using Battery**

- Do not short-circuit the battery, as this can cause excessive heat and
- Do not store battery in hot areas or dispose of it in a fire to avoid
  - · Do not disassemble or modify the battery.
  - When not using the battery for a long period, remove it from the device and store it in a cool dry place.
  - Never use any charger or battery damaged or worn out. Return the wear-out battery to the provider or put it in the appointed
- recycle place. Do not put it in familial rubbish.

If the battery is broken, keep away from it. If it taints your skin, wash your skin with abundant fresh water and ask doctor help if necessary

# **How to Get Help**

### Neotel (PTY) LTD

Website: www.neotel.co.za

### **Customer Care**

Telephone: 0860 Neotel (636835)

Email: consumers@neotel.co.za